# Chapitre 1

# Introduction au système

#### 1 Organisation du système de fichier sous Unix/Linux

Les documents sur lesquels on travaille sur un système Unix (vu en CM) sont stockés dans des fichiers qui sont regroupés dans des répertoires et sous-répertoires (également appelés dossiers ou catalogues). Cette organisation des fichiers forment une arborescence :

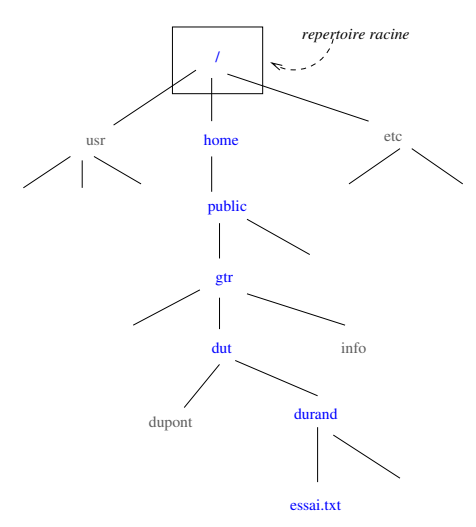

#### 1.1 Les fichiers sous Unix/Linux

Nous appelons fichier tout point dans l'arborescence des fichiers. Tous ne correspondent pas à des fichiers de données ordinaires. On distingue plusieurs types de fichiers :

- $1.$  les fichiers ordinaires, qui contiennent des données.  $\,$
- 2. les répertoires, qui contiennent une liste de références à d'autres fichiers UNIX
- 3. les fichiers spéciaux, associés par exemple à des pilotes de périphériques
- 4. les tubes et sockets, utilisés pour la communication entre processus
- 5. les liens symboliques (fichiers "pointant" sur un autre fichier).

On notera ici qu'un répertoire n'est donc qu'un type de fichiers particulier !

## 1.2 Les répertoires

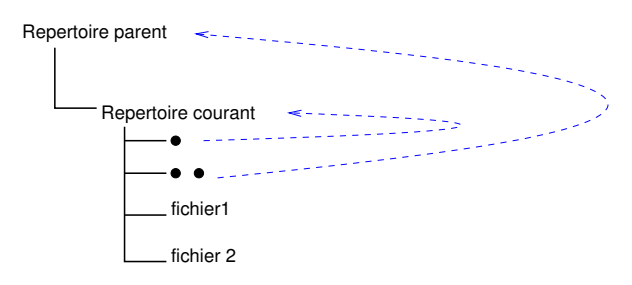

Dans chaque répertoire, on trouve au moins deux fichiers, nommés "." (point) et ".." (point point).

Le premier (.) permet de référencer le répertoire lui même (courant), et le second (..) d'accéder au répertoire parent (du dessus).

#### 1.3 Chemin relatif et chemin absolu

Pour désigner un fichier quelconque, on peut utiliser soit un chemin absolu, soit un chemin relatif. Un chemin absolu spécifie la suite des répertoires à traverser en partant de la racine, séparés par des caractères "/".

Par exemple, le chemin /home/public/gtr/dut/durand/essai.txt désigne le fichier essai.txt, qui se trouve dans le répertoire durand, lui même dans le répertoire dut, etc. jusqu'à la racine. Le premier caractère "/" indique qu'il s'agit d'un chemin absolu.

Il est souvent pratique d'utiliser un chemin relatif, à partir du répertoire courant (répertoire de travail). Par exemple, si l'on travaille dans le répertoire dupond (voir figure ci-dessus), on peut accéder au fichier durand en spécifiant le chemin ../durand. Du même endroit, on peut accéder au fichier essai.txt via le chemin ../durand/essai.txt

#### 1.4 Répertoire de connexion

A chaque utilisateur connu du système est associé un répertoire de connexion (home directory). L'utilisateur y place ses fichiers personnels, et peut y créer autant de sous-répertoires qu'il le désire.

## 2 Le shell

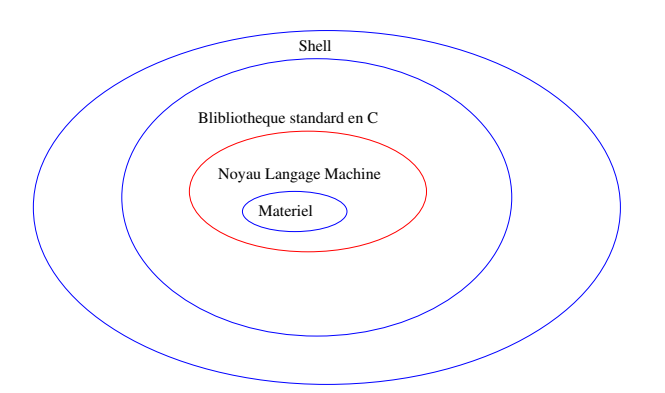

Un Shell (coquillage en Français) est un langage de commande dans le monde UNIX. On l'appelle ainsi car ce n'est que l'enveloppe externe du système et c'est pourtant la seule chose que voit l'utilisateur courant.

Il n'y a pas un langage de commande (appelé interpréteur de commandes) sur UNIX, il y en a une longue liste, mais on cite souvent les deux versions les plus importantes :

– Le Shell de base fournit par ATT : le Bourne Shell. L'invite (ou "prompt") par défaut est le  $\$ 

Le C-shell de l'Université de Berkeley L'invite par défaut est le  $\%$ .

Le shell est un interpréteur de commande en mode texte. Il peut s'utiliser en mode interactif ou pour exécuter des programmes ´ecrits dans le langage de programmation du shell (appel´es shell scripts). En mode interactif, le shell affiche une invite en début de ligne (prompt), par exemple un caractère \$, pour indiquer à l'utilisateur qu'il attend l'entrée d'une commande. La commande est interprétée et exécutée après la frappe de la touche "Entrée".

NOTE : Après le login, l'interpréteur de commande a pour répertoire courant le répertoire de connexion de l'utilisateur.

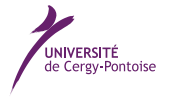

## Commandes de base (Shell)

Voici une liste des commandes de base à tester durant votre premier TP :

- $-$  man comm : affiche page par page le chapitre du manuel sur la commande *comm*.
- $-$  pwd (*print working directory*) : affiche la référence absolue du répertoire de travail.
- $-$  cd (*change directory*), cd reference repertoire : le répertoire de travail (courant) devient celui dont la référence est référence\_répertoire (référence absolue ou relative).
- $m$ kdir (make directory), mkdir reference repertoire : créé un répertoire dont la référence est référence répertoire (référence absolue ou relative).
- $-$  rmdir (remove directory), rmdir liste references : supprime tous les répertoires VIDES dont la référence est dans Liste\_références
- $-$  ls (list), ls liste references : affiche, pour tout fichier ordinaire dans Liste références, son nom, et pour tout répertoire dans liste\_référence, son nom et son contenu
- $-$  ls  $-1$  liste references : affiche également d'autres informations telles que La taille, la date de la dernière modification, les droits...
- $-$  cp  $(copy)$  ancien nom nouveau nom : copie le fichier de référence ancien nom dans un fichier de référence nouveau nom.
- $-$  mv (move) ancien nom nouveau nom : attribue au fichier de référence ancien nom la référence nouveau nom.
- $-$  rm (remove) liste\_references : supprime toutes les références dans liste\_références

## 3 Connexion au système

#### 3.1 Connexion

Linux étant un système multi-utilisateurs, chacun d'eux dispose d'un compte. Pour accéder au votre, vous devez connaître votre nom de connexion (encore appelé login) et votre mot de passe de connexion (encore appelé password).

Pour récupérer ces informations, il existe une procédure d'inscription que vous ne ferez qu'une fois (sauf si vous perdez celles-ci) :

- Login : inscription
- Mot de passe : ucp

Munissez vous de votre carte d'étudiant et suivez la procédure. Notez votre login et votre mot de passe, ils vous serviront aussi pour accéder votre boîte mail de l'université.

#### 3.2 Accès et configuration de votre messagerie

L'université offre une adresse électronique à chaque étudiant du type prenom.nom@etu.u-cergy.fr, pour l'activation de votre adresse de messagerie :

- Connectez vous `a http://webmail.u-cergy.fr
- Cliquez sur le lien validation du compte
- Saisissez les informations demand´ees `a l'aide votre carte d'´etudiant (code INE, n˚ d'´etudiant, date de naissance) et validez.
- Notez bien votre mot de passe et votre identifiant (celui-ci est votre adresse de messagerie). Vous pouvez d´esormais accéder au webmail de l'université.

### 3.3 Connexion a l'ENT et à Moodle

Connectez vous à l'adresse : http://ent.u-cergy.fr (ENT : environnement numérique de travail) à l'aide du même login et mot de passe utilisé pour votre messagerie. Dans l'onglet "pédagogie" vous pouvez accéder à vos cours Moodle (documents mis `a disposition par les enseignants) en faisant une recherche des cours qui vous concernent et en vous y inscrivant.

#### 3.4 Commande en mode console

Pour lancer un shell chercher dans les menus l'icône du Terminal ou encore faire la combinaison de touches : ALT + F2 et taper gnome-terminal dans la fenêtre qui apparaît (voir ci-dessous)

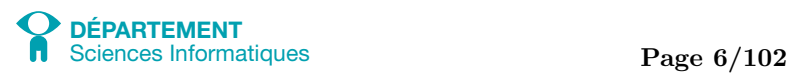

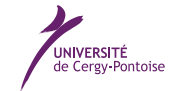

#### Introduction à l'informatique et au langage C Introduction à l'informatique et au langage C

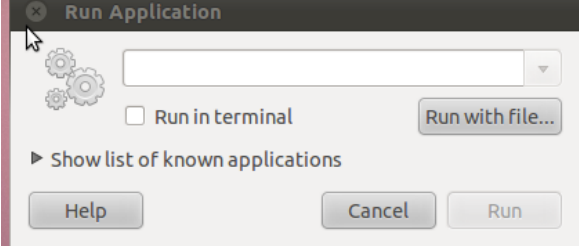

avec l'une ou l'autre des solutions précédentes vous devriez obtenir une fenêtre comme celle-ci :

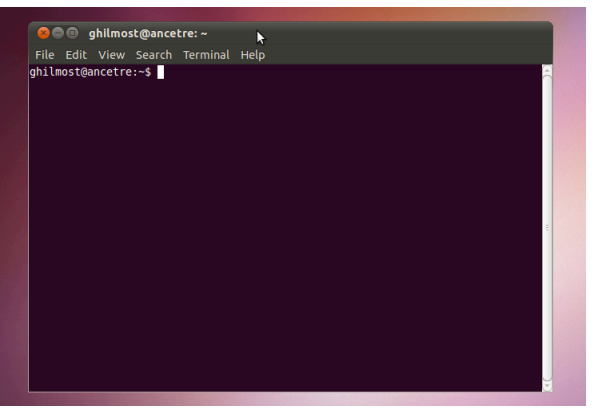

## 4 Exercices : Utilisation de commandes élémentaires du Shell

#### Question 1-1 Inscriptions et activations de compte  $\rightarrow$  exercice de cours

- 1. Activez votre compte pour la première fois en vous inscrivant (cf. section 3.1).
- 2. Retenez votre login et votre mot de passe dans un endroit sécurisé. Idéalement, vous devriez les retenir par coeur.
- 3. Configurez votre messagerie (cf. section 3.2).
- 4. Déconnectez-vous

### Question 1-2 Premiers pas  $\Box$   $\rightarrow$  exercice de cours

- 1. Reconnectez-vous à votre compte avec votre login/mot de passe.
- 2. Lancez un navigateur sur http://webmail.u-cergy.fr
- 3. Envoyez un mail à un étudiant voisin, vérifiez qu'il l'a bien reçu. Faites la manipulation inverse avec lui.
- 4. Toujours sur le navigateur, allez sur http://ent.u-cergy.fr et accédez à Moodle (cf. section 3.3). Accédez au cours "Introduction à l'informatique".
- 5. Lancez une console (cf. section 3.4). Ca y est! vous êtes prêt à commencer les exercices du module "Introduction à l'informatique".

#### Question 1-3 La page de manuel  $\Box$   $\rightarrow$  exercice de cours

Pour accéder au manuel d'une commande shell il faut utiliser  $man<sup>1</sup>$ 

- 1. La première commande à tester est donc : man man qui vous décrira la commande man.
- 2. affichez la page de manuel de la commande pwd man pwd

<sup>1.</sup> Vous utiliserez la touche ESPACE pour aller à la page d'après, la touche  $\boxed{b}$  (back) pour revenir en arrière, et la touche  $\boxed{q}$  (quit) pour quitter la page de manuel.

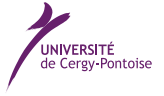

## Question 1-4 Chemin absolu et chemin relatif  $\rightarrow$  exercice d'assimilation

Soit l'arborescence suivante :

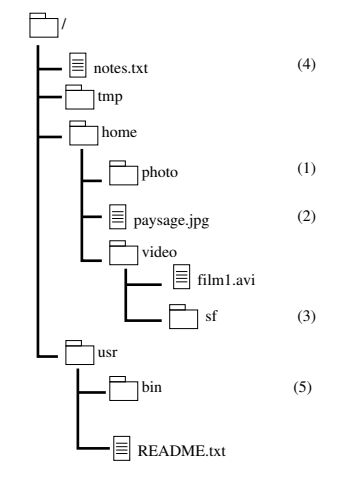

Votre répertoire courant est en  $(1)$ .

- 1. donnez le chemin absolu de votre répertoire courant /home/photo
- 2. donnez un chemin relatif de votre répertoire courant .

Depuis votre répertoire courant :

- 1. donnez le chemin absolu pour désigner le fichier  $(2)$ /home/paysage.jpg
- 2. donnez un chemin relatif pour désigner le fichier  $(2)$ ../paysage.jpg
- 3. donnez le chemin absolu pour désigner le répertoire  $(3)$ /home/video/sf
- 4. donnez un chemin relatif pour désigner le répertoire (3) ../video/sf
- 5. donnez le chemin absolu pour désigner le fichier (4) /notes.txt
- 6. donnez un chemin relatif pour désigner le fichier  $(4)$ ../../notes.txt
- 7. donnez le chemin absolu pour désigner le répertoire (5) /usr/bin
- 8. donnez un chemin relatif pour désigner le répertoire (5)  $.$ ../ $.$ /usr/bin

#### Question 1-5 Manipulation de base de répertoires et de fichiers  $\rightarrow$  exercice d'assimilation

Vous allez maintenant utiliser les commandes suivantes : pwd, cd, ls, mkdir, rmdir, cat, cp, mv, rm afin de :

- 1. afficher le chemin absolu de votre répertoire courant pwd
- 2. créer un répertoire nommé romans mkdir romans
- 3. vous déplacer dans le répertoire romans cd romans
- 4. En utilisant la commande gedit andromaque.txt & vous ouvrez un fichier qui a pour nom andromaque.txt dans un éditeur de texte. Ecrivez-y quelques mots, puis enregistrez le fichier et fermez l'éditeur. Faites de même pour créer trois autres fichiers avec pour nom hamlet.txt, othello.txt et robots.txt. gedit andromaque.txt & puis gedit hamlet.txt &, gedit othello.txt & et gedit robots.txt &
- 5. A l'aide de la commande 1s, vérifiez l'existence des deux fichiers en listant le contenu du répertoire courant (romans)
	- (a) avec un chemin relatif ls
	- (b) avec un chemin absolu ls /home/etu/toto/romans/ (en supposant que le login est toto
- 6. créer un répertoire nommé scienceFiction et un répertoire nommé fantaisie mkdir scienceFiction
- 7. se déplacer dans le répertoire scienceFiction cd scienceFiction
- 8. lister son contenu et lister le contenu du répertoire romans (chemin relatif) ls puis ls ..
- 9. déplacer le fichier robots.txt dans le répertoire scienceFiction mv ../robots.txt .
- 10. copier le fichier robots.txt en un autre fichier fondation.txt cp robots.txt fondation.txt
- 11. revenir à votre répertoire de connexion  $cd \dots$ .
- 12. supprimer le répertoire fantaisie rmdir romans/fantaisie
- 13. afficher le contenu de andromaque.txt cat romans/andromaque.txt
- 14. supprimer le fichier hamlet.txt rm romans/hamlet.txt

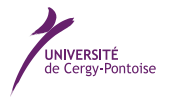

## 5 Validation des compétences acquises à l'issue de cette séance

Je maitrise les compétences demandées à l'issue de cette séance si je suis capable de :

- $\Box$  expliquer brièvement le rôle d'un système d'exploitation
- $\Box~$ se repérer dans une arborescence d'un système de fichier :
	- $\Box$  par chemin absolu
	- $\Box$  par chemin relatif
- $\Box$  utiliser les commandes cd, pwd, ls pour me déplacer dans les répertoires et m'y repérer
- $\Box$  utiliser les commandes mkdir, rmdir pour effectuer des manipulations de répertoires
- $\Box$ utiliser les commandes cp, rm, mv pour effectuer des manipulation de fichiers
- $\Box$ utiliser l'éditeur de texte gedit pour créer, éditer et modifier un fichier texte.

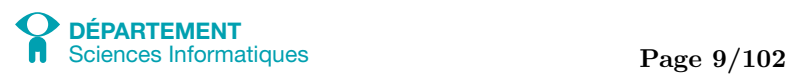

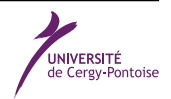